**При ошибке возникающей на приставке, либо не полного списка каналов:**

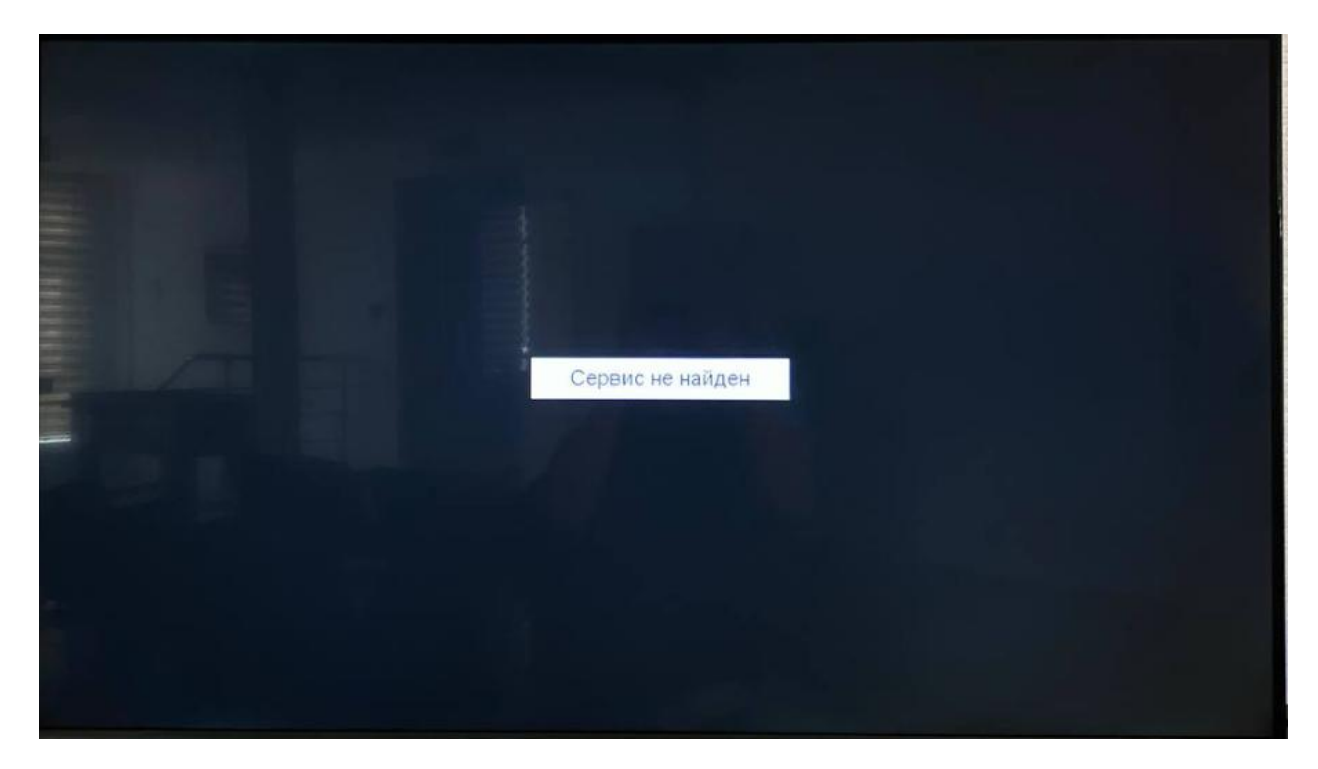

На пульте дистанционного управления (ПДУ) от приставки нажимаем кнопку **«MENU**». Далее стрелкой вправо переходим до 4 пункта с изображением лупы **«Поиск**». Стрелкой вниз выбираем автоматический поиск и нажимаем кнопку «**ОК»**

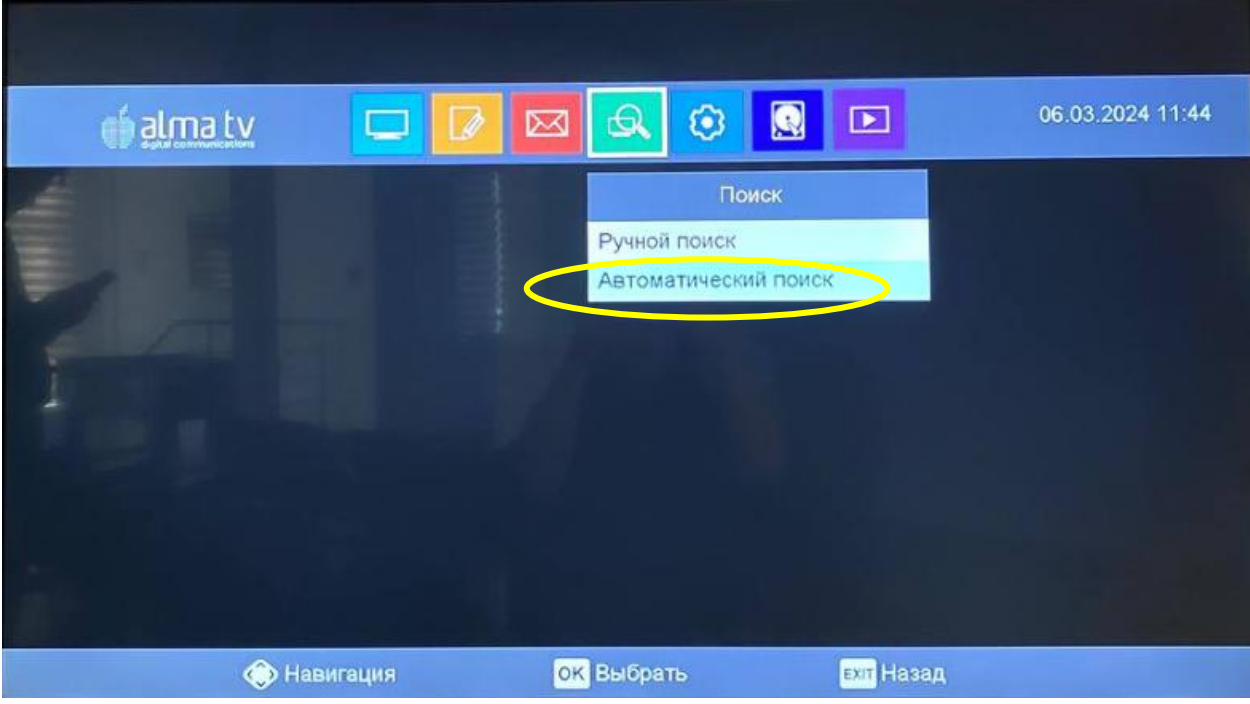

В случае если выйдет поле **«Введите пароль»,** пультом от приставки вводим пароль (по умолчанию **0000**)

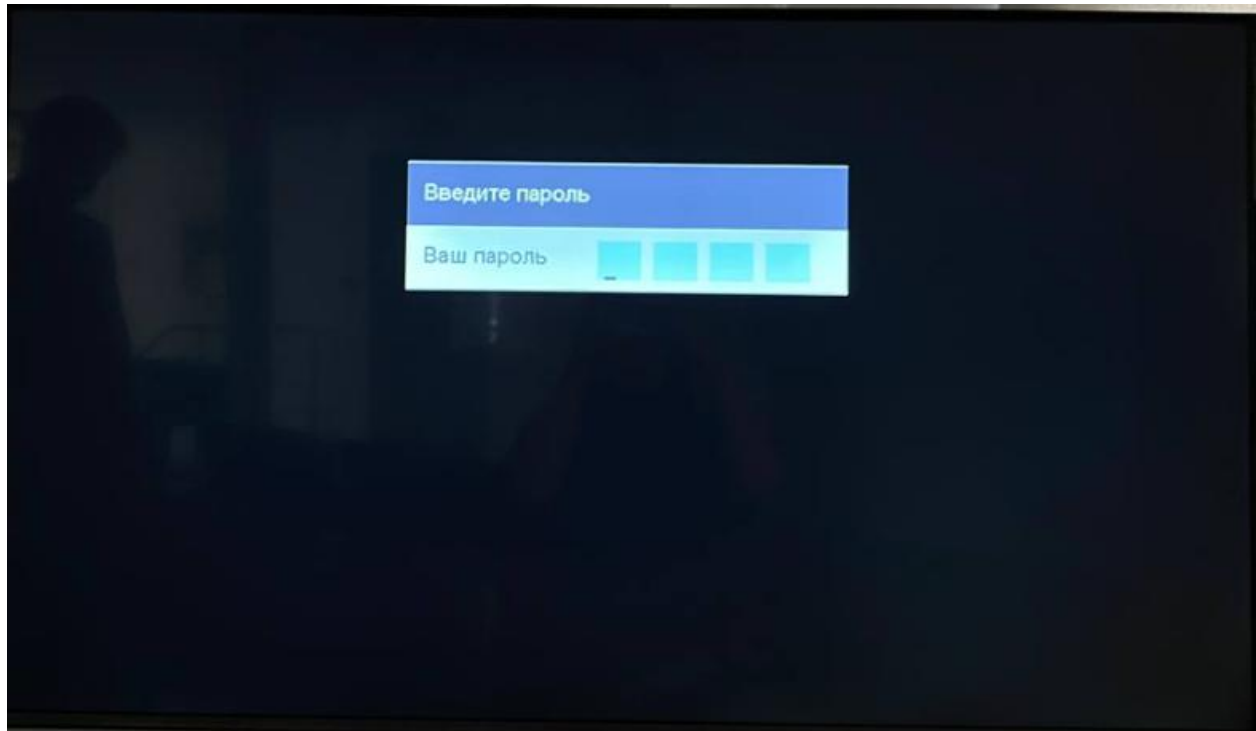

На приставке запустится автоматический поиск. Необходимо, что пункт **«Прогресс»** достиг **100%**

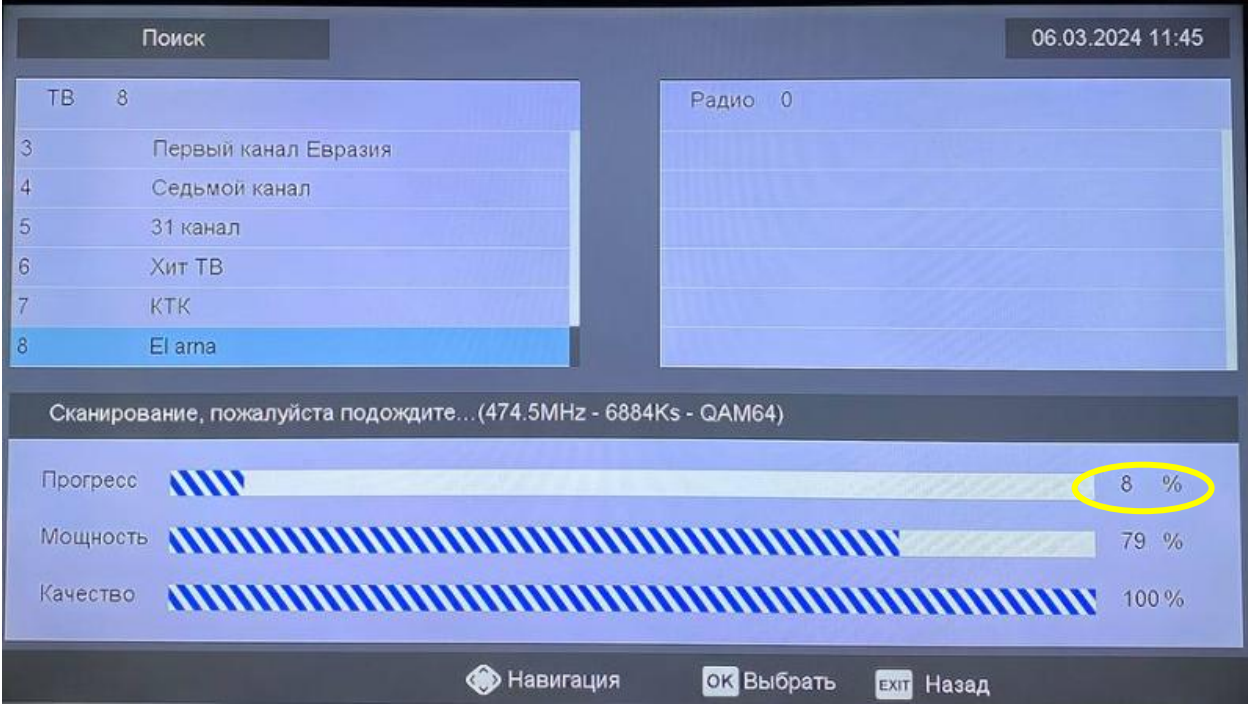

После появление надписи **«Сканирование завершено»** нажимаем кнопку « **EXIT»** на ПДУ

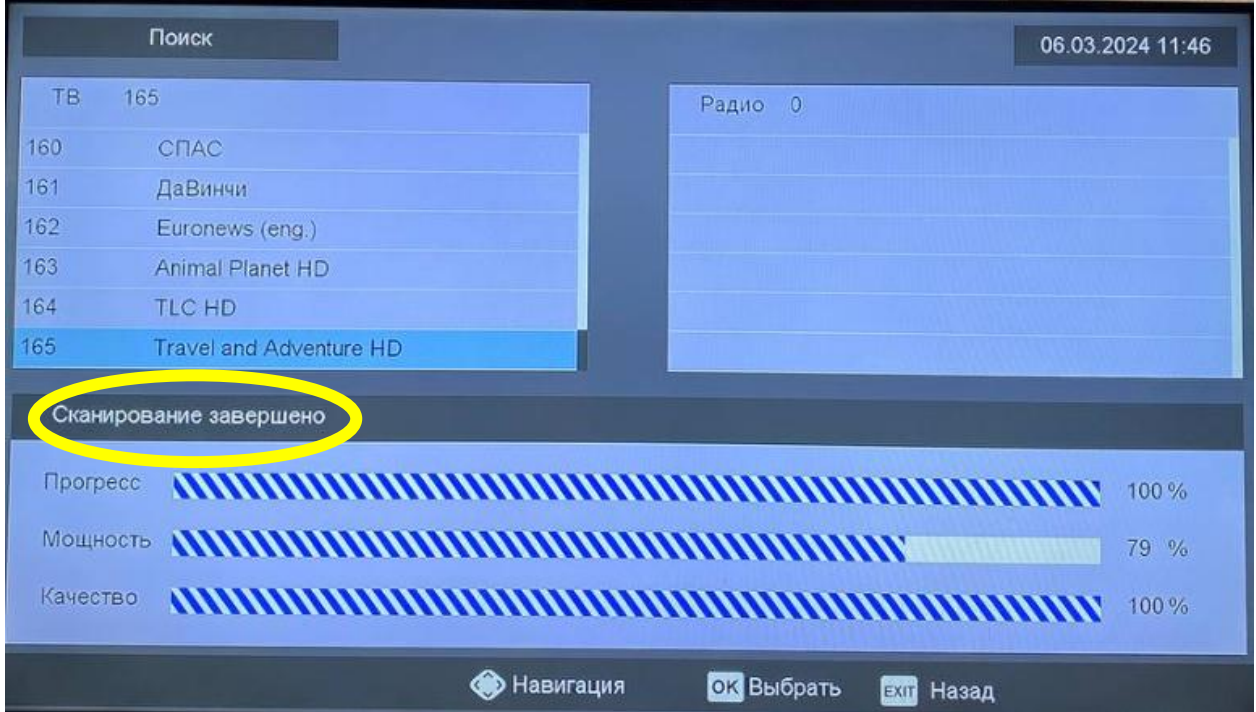